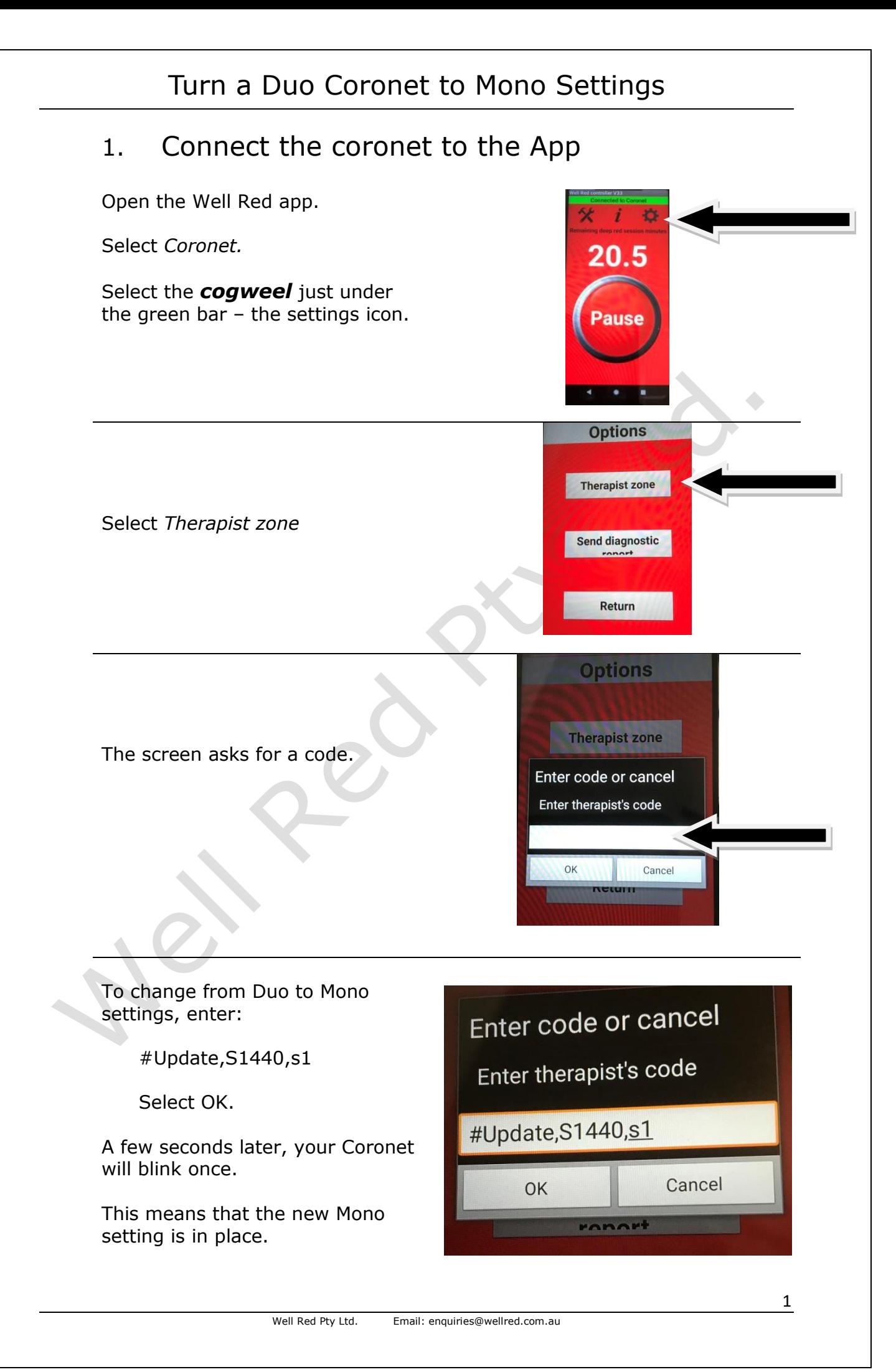

## Turn a Duo Coronet to Mono Settings

If you want to reset your Duo from the Mono settings back to the Duo, you can enter this code:

#Update,S720,s720

Select OK.

A few seconds after you selected OK, your Coronet will blink once.

This means that the Duo setting is back in place.

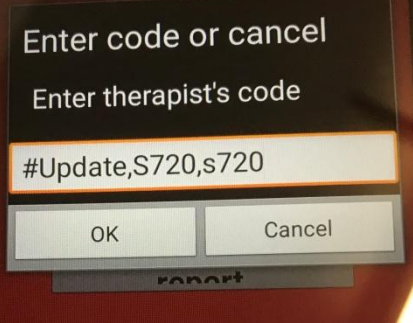